#### CSE 265: System and Network Administration

- User accounts
	- The /etc/passwd file
	- The /etc/shadow file
	- The /etc/group file
	- Adding users
	- Removing users
	- Disabling logins
	- Account management utilities
- Root powers
	- Ownership of files and processes
	- The superuser
	- Choosing a root password
	- Becoming root
	- Other pseudo-users

# The /etc/passwd file

- /etc/passwd lists all recognized users and contains:
	- login name
	- encrypted password (unless /etc/shadow used)
	- UID number
	- default GID number
	- full name, office, extension, home phone (optional)
	- home directory
	- login shell

#### – Examples

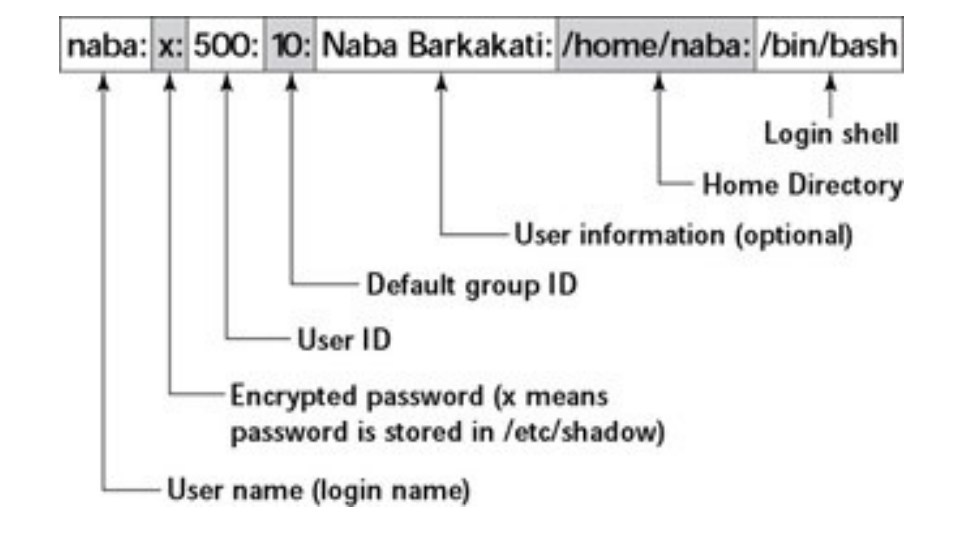

root:lga4FjuGpZ2so:0:0:The System,,x6096,:/:/bin/csh jl:x:100:0:Jim Lane,ECT8-3,,:/staff/fl:/bin/sh

## Login name

- Syntax
	- usernames must be unique
	- $\leq$  32 chars (old systems/NIS: limit 8 chars)

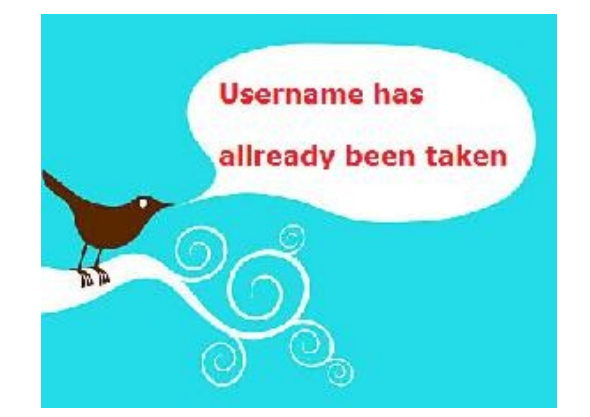

- any characters except newlines and colons
- Recommendations
	- use lower case (even though case sensitive)
	- choose easy to remember
	- avoid "handles" and cutesy nicknames

# Encrypted passwords

- Most passwords are in /etc/shadow, not /etc/passwd
- Passwords are stored encrypted
	- Cannot be changed by hand
	- Can be copied from another account
	- Are set using **passwd** (or **yppasswd** for NIS)
- Passwords should never be left blank
	- Put a star  $(*)$  in place (x for shadow usage)
	- Otherwise no pw needed!
- MD5 passwords (most distributions) can be any length
	- Other systems only use the first eight characters

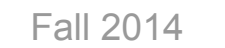

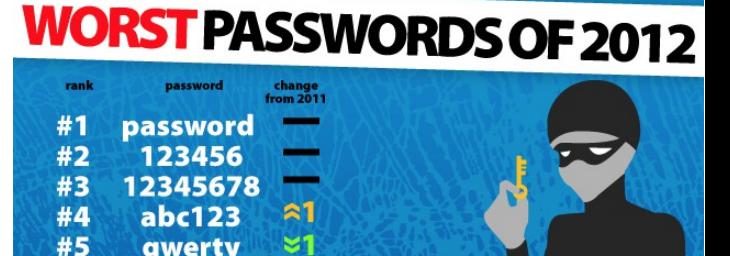

legend:

unchanged  $\equiv$  un  $\approx$ 

 $\approx$  1

 $R<sub>2</sub>$ 

 $\approx$ 3

 $\approx$  1

#6

 $#7$ 

#8

#9

monkey

**letmein** 

dragon

### UID number

- In Linux, UIDs are unsigned 32-bit integers (4B!)
	- Older systems only allowed up to 32,767
- Root is (almost always) UID 0
- Fake/system logins typically have low UIDs
	- $\cdot$  Place real users  $\ge$  = 100
- Avoid recycling UIDs
	- Old files, backups are identified by UID
- Preserve unique UIDs across org
	- helpful for NFS

# Other fields

- default GID number
	- like UIDs, 32-bit unsigned integers
	- GID  $-$  is for the group "root"
- GECOS fields (optional) [**chfn**]
	- General Electric Comprehensive OS
	- full name, office, extension, home phone
- home directory
	- Where the user starts when the log in
- login shell [**chsh**]
	- such as sh/bash, csh/tcsh, ksh, etc.

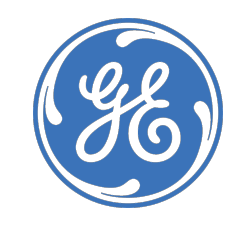

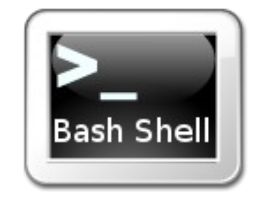

# The /etc/shadow file

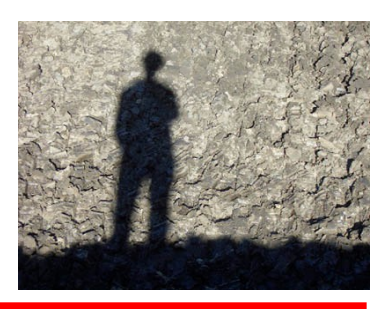

- Readable only by superuser
- Enhanced account information
- Use is highly recommended
- Use **usermod** to modify contents
- Contains:
	- Login name
	- Encrypted password
	- Date of pw change
	- Min number of days between password changes
	- Max days between pw changes
	- Num days in advance to warn
	- Num days after expiration to disable account
	- Account expiration date
	- Reserved field

# The /etc/group file

- Contains names of groups and lists each member
- Example:
	- wheel:\*:10:root,evi,garth,trent,brian
	- Group name:encrypted password:GID:List of members, separated by commas (no spaces)
- Setting per-user groups is recommended
	- Better default security

## Adding users

- For small installations, adding users is simple
	- Have user sign and date user agreement
	- Create user account with useradd
	- Set password with passwd
	- Change defaults with usermod

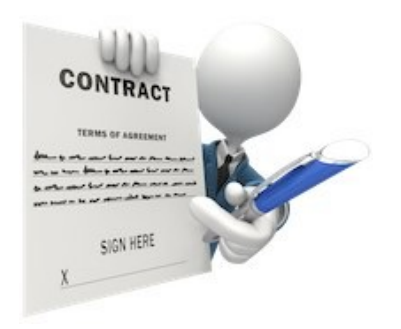

# Steps to add a user (1)

- Edit the /etc/passwd and /etc/shadow files to define account
	- Use **vipw** to lock and edit with \$EDITOR
- Set an initial password

#### **# passwd user**

- Create, chown, and chmod the user's home directory
	- # **mkdir /home/staff/tyler**
	- # **chown tyler.staff /home/staff/tyler**
	- # **chmod 700 /home/staff/tyler**

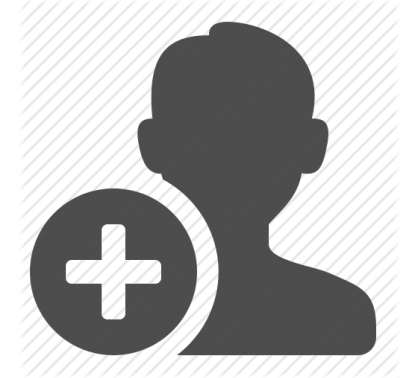

# Steps to add a user (2)

- Copy default startup files to the user's home directory
	- bash
		- .bashrc, .bash\_profile
	- csh/tcsh
		- .login, .cshrc, .logout
	- X-windows
		- .Xdefaults, .Xclients, .xsession
- Need to create and store default files!

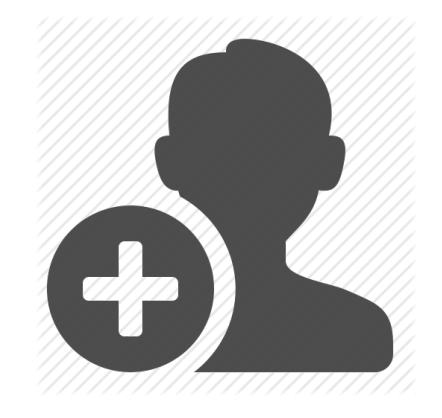

# Steps to add a user (3)

- Copy files to new directory
	- # **cp /etc/skel/.[a-zA-Z]\* ~tyler**
	- # **chmod 644 ~tyler/.[a-zA-Z]\***
	- # **chown tyler ~tyler/.[a-zA-Z]\***
	- # **chgrp staff ~tyler/.[a-zA-Z]\***
- Cannot use **chown tyler ~tyler/.\***
- Set mail home
	- might edit /etc/mail/aliases

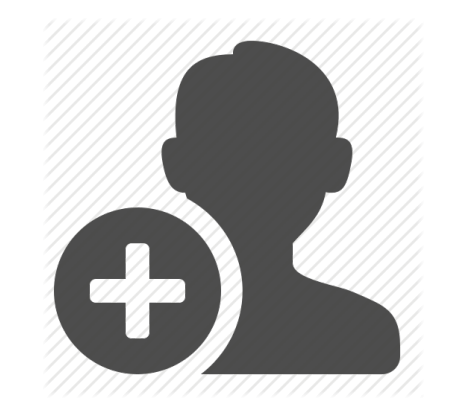

# Steps to add a user (4)

- Edit /etc/group file
	- Add to relevant groups
- Set disk quotas with edquota
- Verify new login
	- log in as new user
	- execute **pwd** and **ls -la**
- Notify new user of account and initial password
	- get signed AUP
- Record account status and contact information

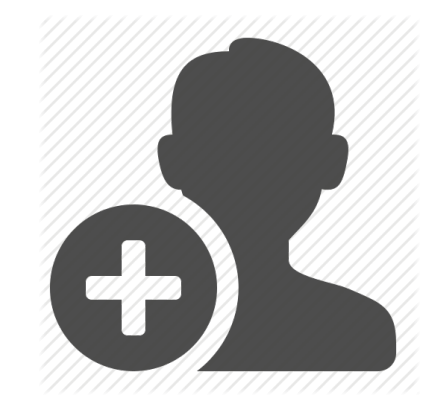

#### Removing users

- Generally with **userdel**
	- Set disk quota to zero
	- Remove user from local databases or phone lists
	- Remove from aliases file (or add forwarding)
	- Remove crontab and any pending at jobs
	- Kill any running processes
	- Remove temporary files in /var/tmp or /tmp
	- Remove from passwd, shadow, and group files
	- Remove home directory (backup first) and mail spool

# Disabling logins

- Sometimes need to temporarily disable a login
- Can't just put a star in front of encrypted pw
	- Might still be able to log in via network w/out pw
- Current practice
	- Replace shell with program explaining status and instructions on how to fix

#### Account management utilities

- Basic utilities
	- **useradd** adds to passwd and shadow files
	- **usermod** changes existing passwd entry
	- **userdel** remove user, opt. delete home dir
	- **groupadd, groupmod, groupdel** operate on /etc/group
- Common to write custom **adduser** and **rmuser** scripts

#### The superuser

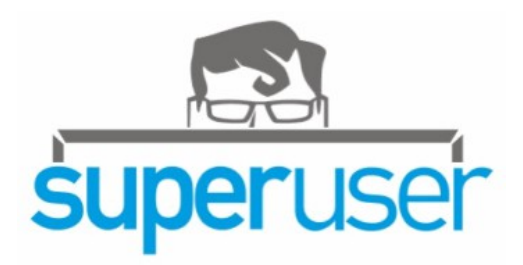

- $\cdot$  The root account has UID of 0
	- Can change the name and create other users with same UID; neither recommended
- The superuser (any process with effective UID 0) can perform any valid operation on any file or process.
- All other users are "normal"

# Restricted operations

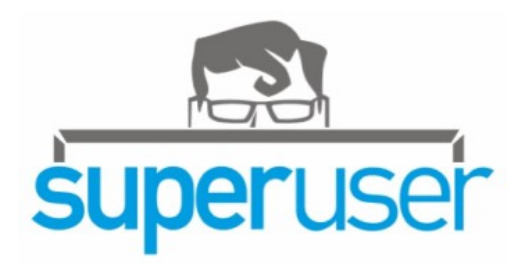

- Superuser privileges are required for:
	- Changing the root directory of a process with chroot
	- Creating device files
	- Setting the system clock
	- Raising resource usage limits and process priorities
	- Setting the system's hostname
	- Configuring the network interfaces
	- Opening privileged network ports (<= 1024)
	- Shutting down the system
	- Changing process UID and GID (only one way)
		- Example: login

# Choosing a root password

- Any password? Not if you want it to be difficult to crack.
- Should be
	- At least eight characters (more may not be helpful)
	- Not easily guessed or found by trial and error

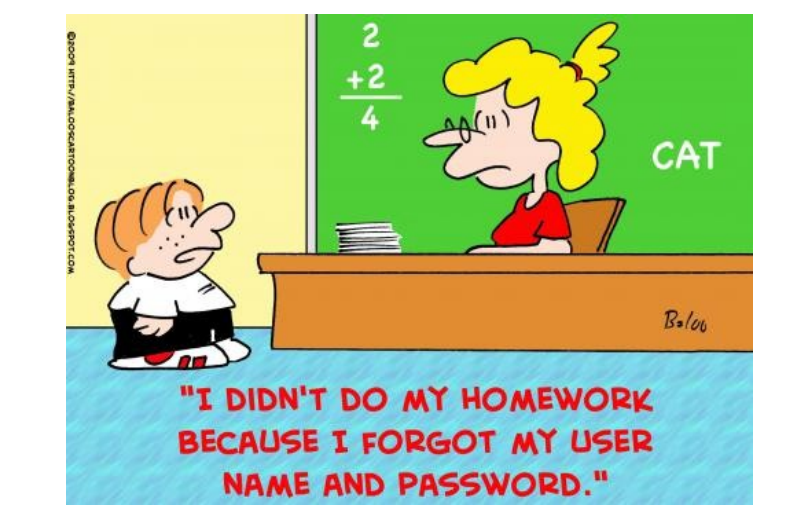

- Memorable (so you don't need to write it down)
- A seemingly random sequence of letters, digits, & punctuation
- **Shocking nonsense!**
	- Memorable, unguessable, unique, undisclosed
	- Mpmgg!: "Mollusks peck my galloping genitals!"

# Changing the root password

- Should be performed
	- At least every three months
	- Every time someone who might know the password leaves the site
	- Whenever you think security might be compromised
	- On a day when you will remember the new pw!

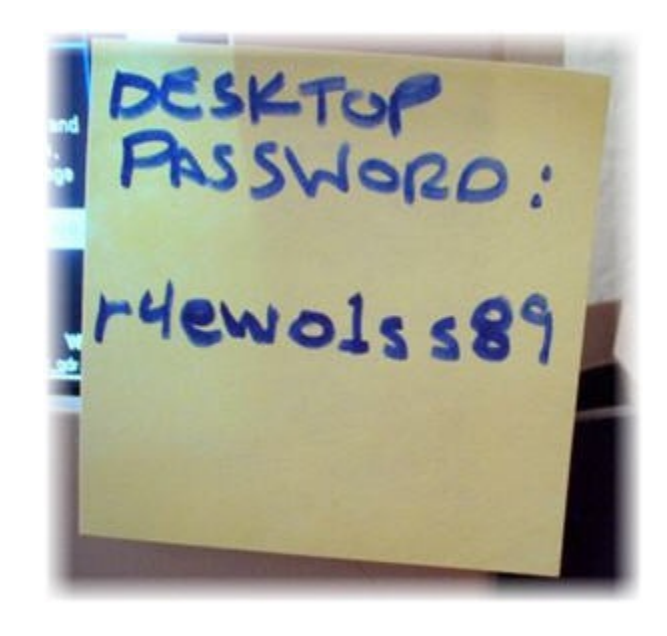

Change all the Passwords

Fall 2014 CSE 265: System and Network Admin

# Becoming root

- You can log in as root
	- No record of what operations were performed
		- Often you'll want a record!
			- When the root user was a colleague who is unavailable
			- When you can't remember exactly what you did
			- When the access was unauthorized and you want to know what was done
	- No record of who was root
- Typically want to disable root logins except at console

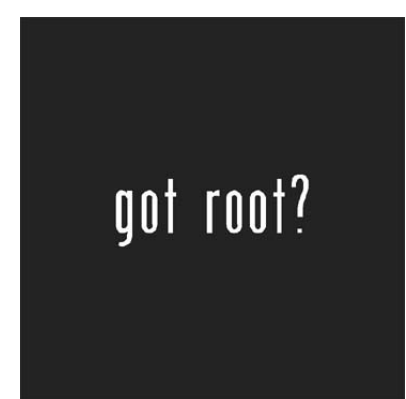

# Being root

- Responsibilities!
	- Do not give out root password
	- Do not create new accounts with UID 0
	- Use root account for admin work only
	- Change root password often
	- Do not leave root shell unattended
	- Be extra careful!
	- Perhaps more, depending on policies at location

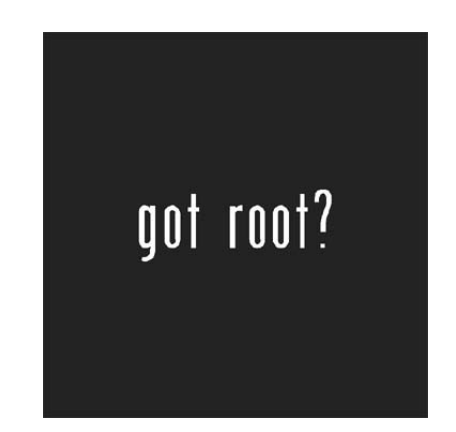

- **su**: substitute user identity (switch users)
	- Without args, su prompts for root password and then starts root shell
	- Logs who became root and when
	- Can also **su** *username*
		- if you know the pw, or are root already
	- Use "**su –**" to execute new user's shell
		- Otherwise new PATH is not established
	- Good idea to use full pathname to su (why?)
		- Linux: /bin/su
		- Solaris: /sbin/su

### sudo

- sudo: a limited su
	- When you want to provide limited root-privileges
	- **sudo <program to be executed>**
		- Checks /etc/sudoers for authorization
		- Asks for user's password
		- Logs command executed, person, time, and directory
		- Executes command
		- Additional sudo commands can be executed without password for another five minutes
		- Example:
			- sudo /bin/cat /etc/sudoers

#### Famous XKCD

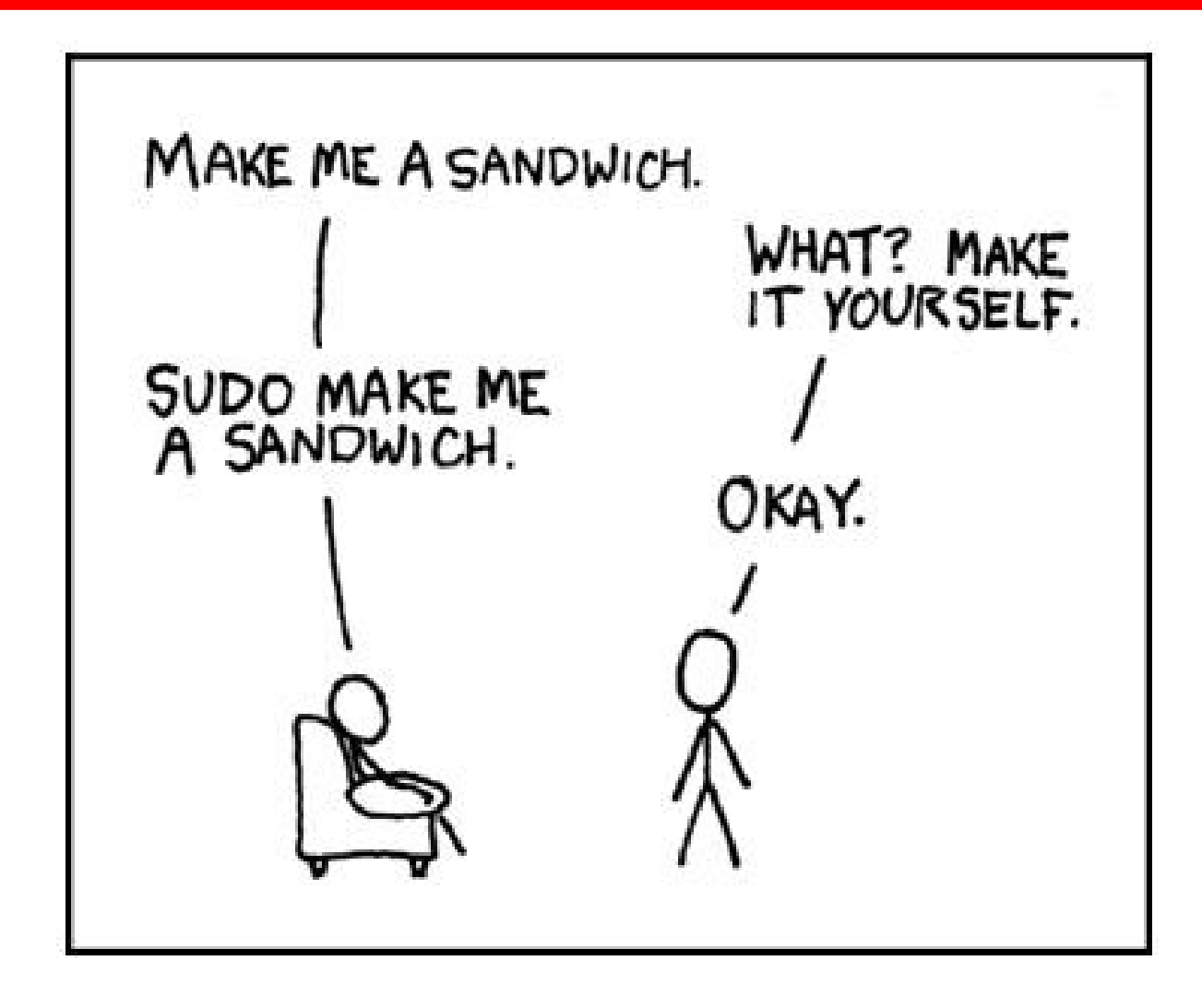

Fall 2014 CSE 265: System and Network Administration ©2004-2014 Brian D. Davison

#### Example sudoers file

```
# Define aliases for machines in CS & Physics departments
Host Alias CS = tigger, anchor, piper, moet, sigi
Host Alias PHYSICS = eprince, pprince, icarus
```

```
# Define collections of commands
Cmnd_Alias DUMP = /sbin/dump, /sbin/restore
Cmnd_Alias PRINTING = /usr/sbin/lpc, /usr/bin/lprm
Cmnd_Alias SHELLS = /bin/sh, /bin/csh/, /bin/bash, /bin/ash
```

```
#Permissions
mark, ed PHYSICS = ALL
herb CS = /usr/local/bin/tcpdump : PHYSICS = (operator) DUMP
lynda ALL = (ALL) ALL, !SHELLS
%wheel ALL, !Physics = NOPASSWD: PRINTING
```
#### sudoers discussion

- Each permissions line includes
	- Users to whom the line applies
	- Hosts on which the line applies
	- Commands that the users can run
	- Users as whom the commands can be executed
- Use **visudo** to edit
	- If EDITOR environment variable set correctly
	- Locks file
	- Checks changes you made
- Example:

#### % **sudo -u operator /sbin/dump 0u /dev/hda2**

#### sudo advantages

- Accountability commands are logged
- Operators can do chores without root privileges
- Real root password can be known to very few people
- **sudo** is faster to use than **su** or logging in as root
- Privileges can be revoked without changing root pw
- A complete list of users with root is maintained
- Less chance of a root shell being left unattended
- A single file can control access for an entire network

## sudo logging

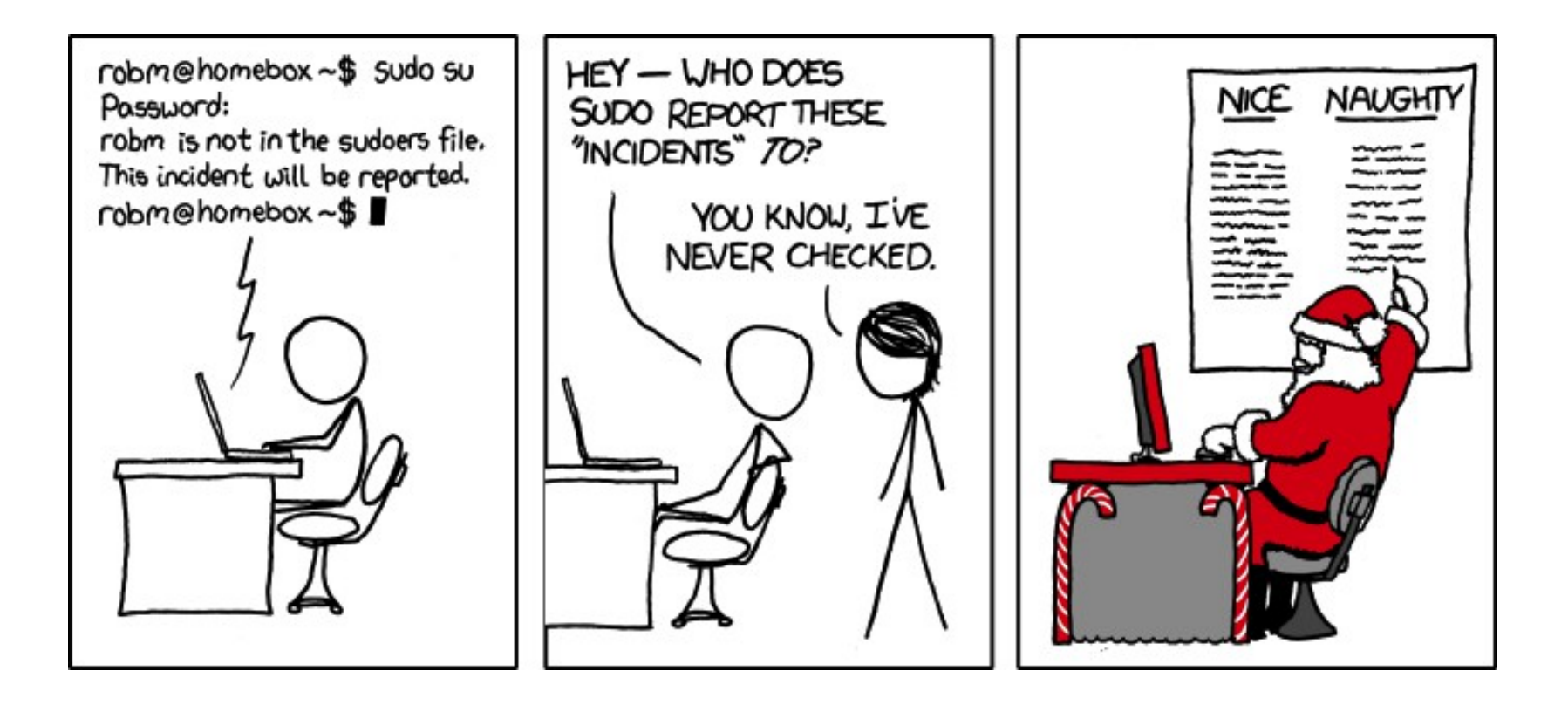

#### sudo disadvantages

- /etc/sudoers file is everything!
- Users with sudo privileges must protect their accounts as if they were root!
- Command logging can be avoided by starting a shell, or running some program that allows shell escapes

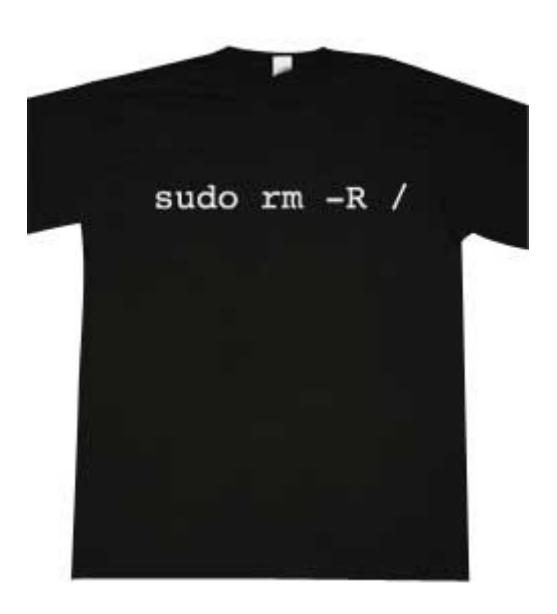

#### Other pseudo-users

- bin
	- Legacy owner of system commands
- daemon
	- Owner of unprivileged files and processes
- nobody
	- Account for remote roots of NFS systems
		- They often can't stay UID 0!
		- They need to be mapped to something

#### Group passwords

- The **newgrp** command allows a user to change the default group
	- Starts a new shell
	- If the group has a password, it will prompt for the password
		- Sometimes might give access, even if user not in list (varies)
- Group passwords are antiquated and not recommended
	- Must copy and paste password info
	- Group passwords are world readable
- RH/Fedora Linux has **gpasswd** command to set group password, put into /etc/gshadow, and more

## sudo bang bang

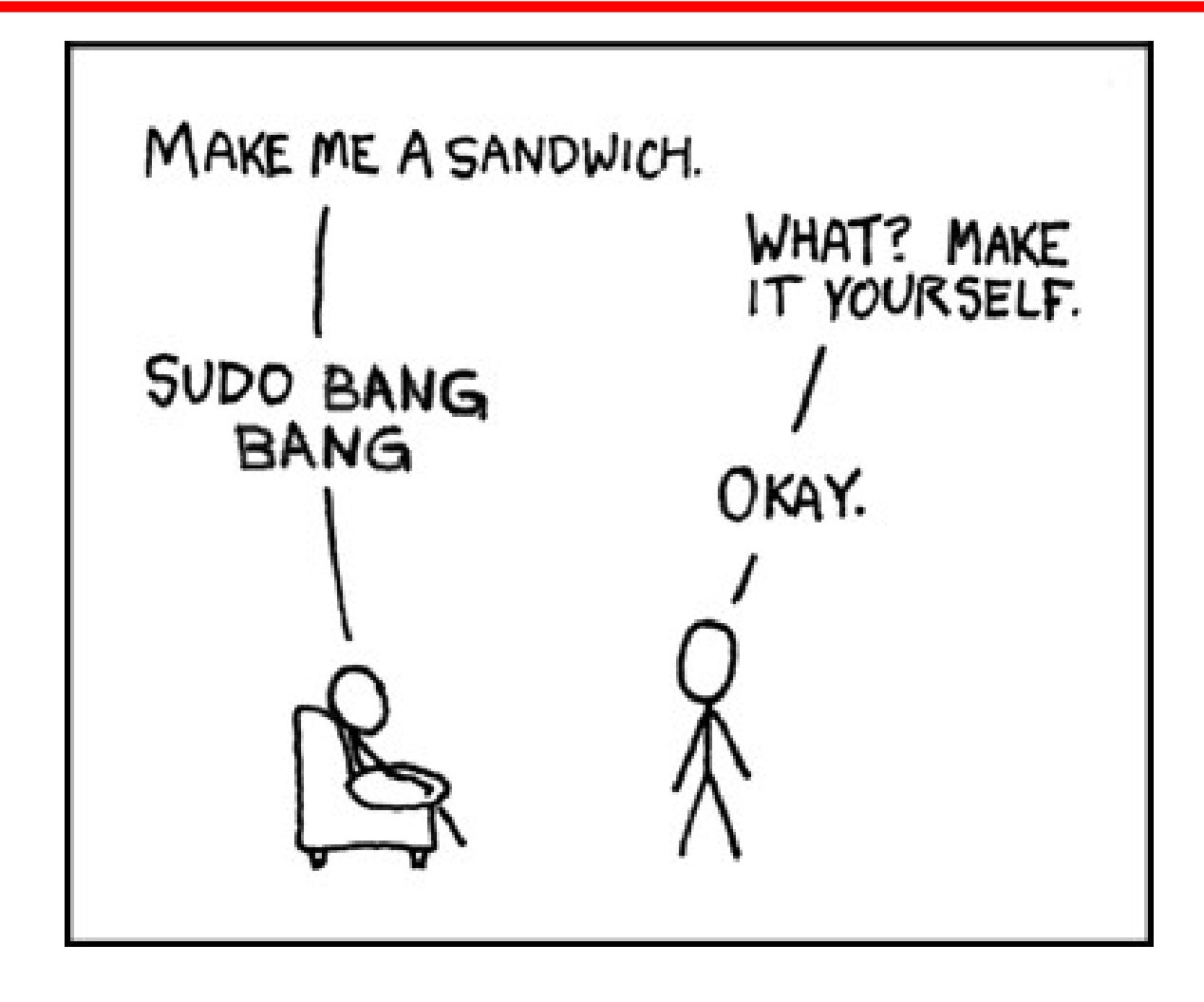